## FW update for PCB VER 1 and PCB VER 2

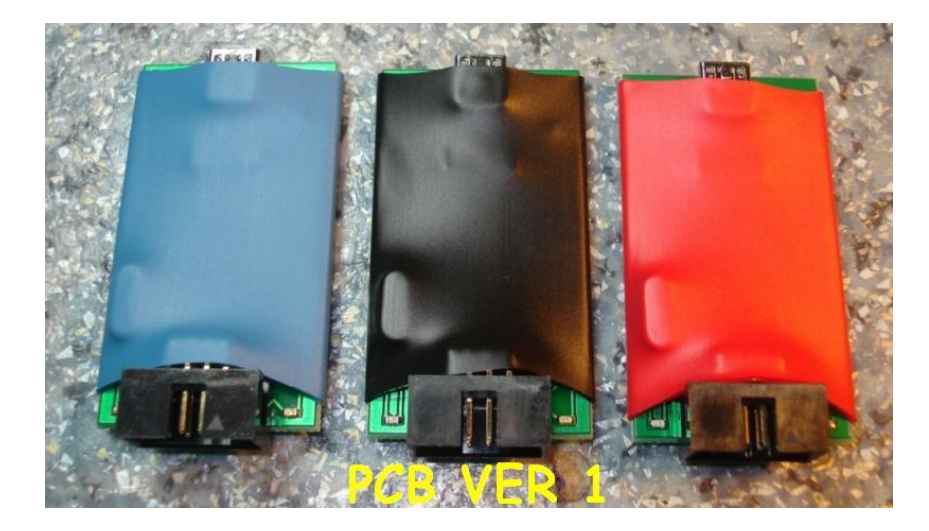

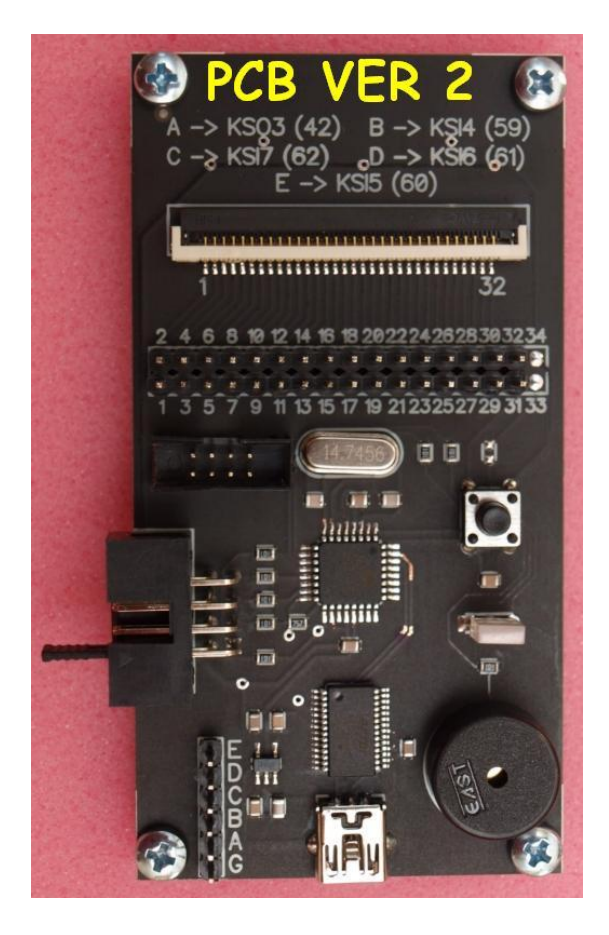

Please download chip45boot2\_GUI\_V1.13.zipPlease download chip45boot2\_GUI\_V1.13.zip install and run it. Also download the firmware file programmer. The programmer does not connect! Notice how COM ports found. On the screen found one COM3.

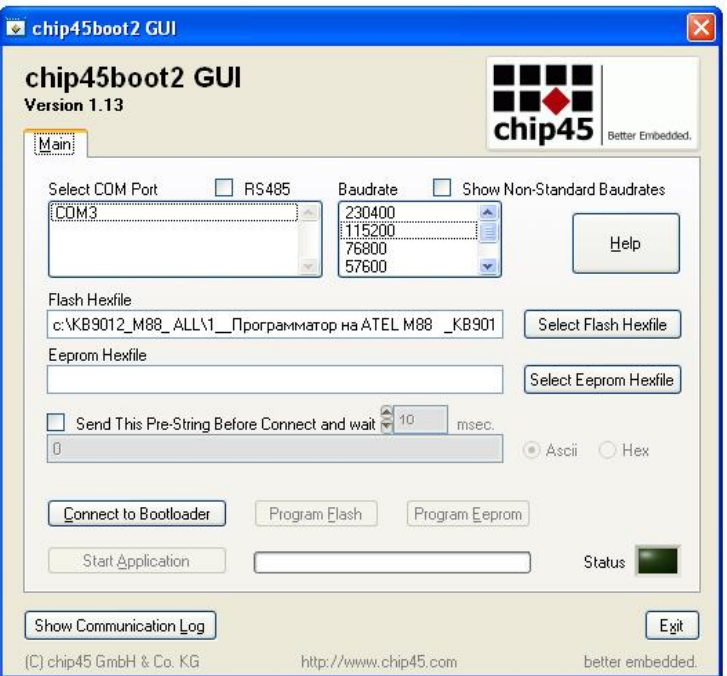

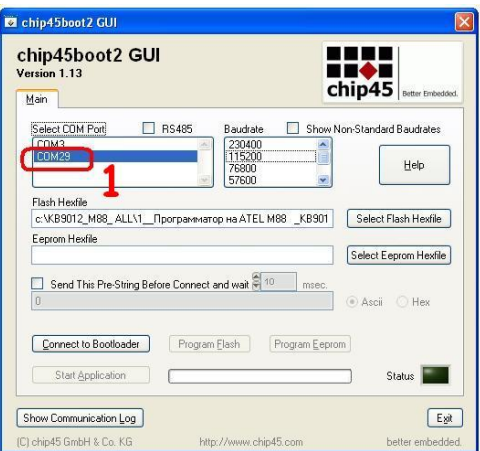

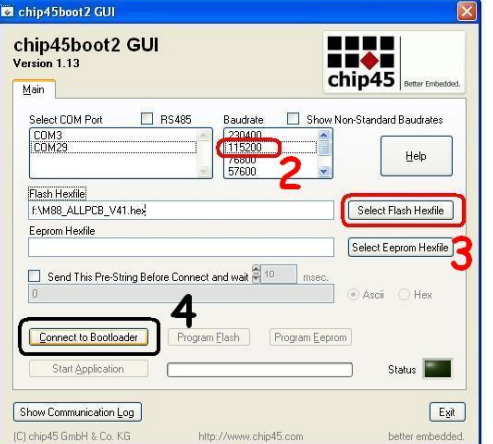

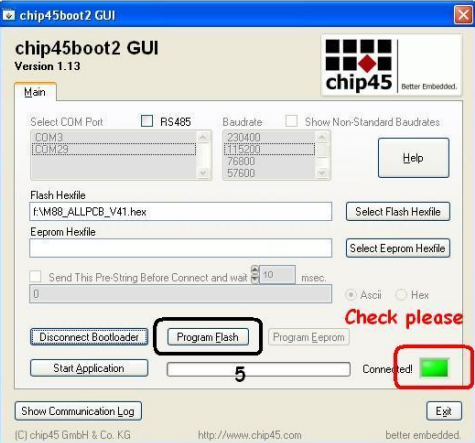

- Please connect the programmer to PC.
- Select the port found (1)
- Speed for COM port 115200 (2)
- Select upgrade file (3).
- Press RESET button on the programmer and very quickly "Connect to Bootloader" (4) on the PC

## program.

*(On the VER 2 reset button is located on the programmer.* 

 *For PCB VER1 – short-circuit pin 1 and 8 output connector. )*

- After the shell and programmer downloader connected, press "Program Flash" (5).
- After complete press "Start Application" (6).

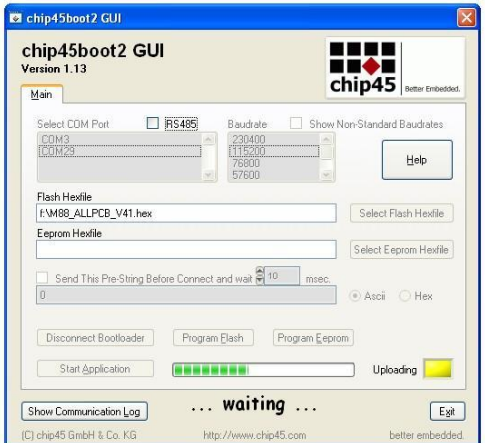

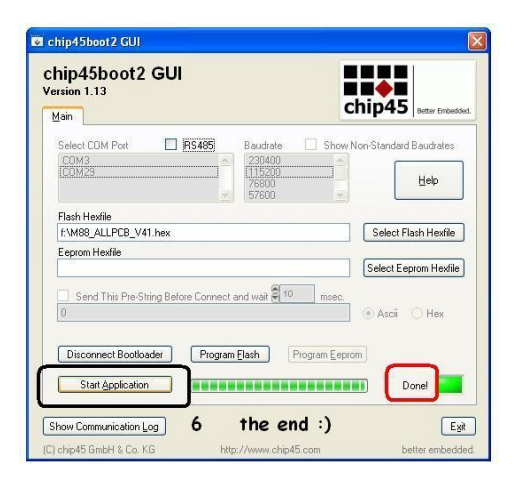